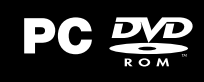

**You Tube GRIDGAME** GRIDGAME.COM

PER NOTIZIE E DATE DI USCITA VISITA WWW.CODEMASTI

ISCRIVITI A RACENET PER INIZIARE SUBITO LA TUA CARRIA DI PILOTA IN GRID AUTOSPORT DI CODEMASTERS®!

## WWW.RACENET.COM

HaceNet™ e il centro nevralgico dell'universo dei giochi di guida Codemasters®. Iscriviti a<br>RaceNet attraverso GRID Autosport o nel sito internet di RaceNet e verifica i tuoi progressi di gioco, crea o partecipa a un Club RaceNet e accedi a eventi comunità come le Sfi de RaceNet. Puoi anche connetterti con Facebook per inserire automaticamente i tuoi dettagli.

> **ATTIVAZIONE ONLINE STEAM** Dovrai installare e attivare il gioco tramite Steam. Dopo l'attivazione potrai giocare a GRID Autosport anche quando sei offline.

**L'ATTIVAZIONE RICHIEDE CONNESSIONE A INTERNET E ACCOUNT STEAM GRATUITO**

NOTA: il prodotto è offerto alla condizione che tu accetti il Steam Subscriber Agreement ("SSA")<br>Devi attivare il prodotto via internet creando un account Steam e accettando l'SSA.

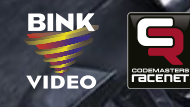

**PGRI3CDIT05 5024866362466**

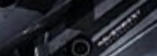

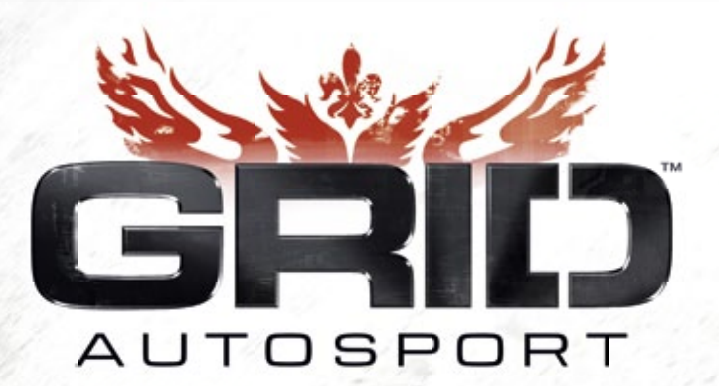

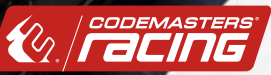

## **Importanti avvertenze per la salute: disturbi dovuti alla fotosensibilità**

In una percentuale minima di utenti potrebbero insorgere disturbi dovuti all'esposizione ad alcune immagini, inclusi motivi o luci intermittenti, contenute nei videogiochi. Anche nei soggetti che non hanno mai accusato disturbi di fotosensibilità o epilessia potrebbe celarsi una patologia non diagnosticata in grado di causare "attacchi epilettici dovuti alla fotosensibilità" durante l'utilizzo di videogiochi. I sintomi possono includere vertigini, visione alterata, spasmi al volto o agli occhi, spasmi o tremori alle braccia o alle gambe, senso di disorientamento, confusione, perdita temporanea dei sensi e perdita di conoscenza o convulsioni che possono generare infortuni dovuti a cadute o all'impatto contro gli oggetti circostanti. **In presenza di uno qualsiasi di questi sintomi, interrompere immediatamente l'utilizzo del videogioco e consultare un medico.** Poiché i bambini e gli adolescenti sono più soggetti a questo tipo di attacchi, i genitori sono tenuti a osservare o farsi descrivere l'eventuale insorgenza dei suddetti sintomi. È possibile ridurre il rischio di attacchi sedendosi lontano dallo schermo, utilizzando uno schermo di dimensioni inferiori, giocando in una stanza ben illuminata ed evitando di giocare quando si è stanchi o affaticati. Se nell'ambito familiare si sono verificati in precedenza casi di fotosensibilità o epilessia, consultare un medico prima di utilizzare il gioco.

# INDICE

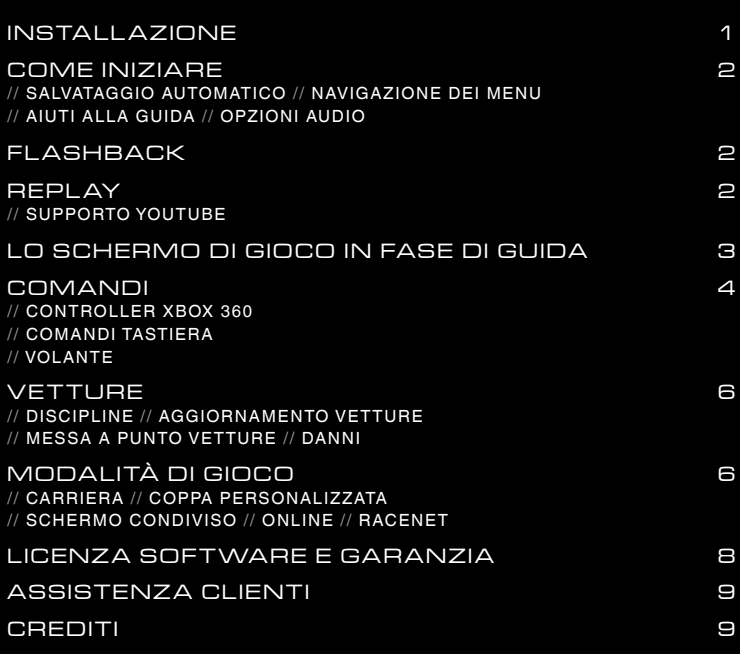

# **INSTALLAZIONE**

seleziona Apri, quindi fai doppio click sul file<br>Setup.exe. Inserisci il DVD nel lettore, e se il programma di lancio non si apre automaticamente clicca con il pulsante destro sull'icona del lettore DVD, Setup.exe.

Seleziona il linguaggio di installazione del gioco. Puoi modificare la tua scelta in un secondo momento cliccando con il pulsante destro su GRID **Please choose in which language to install the game, this can**  Autosport nella libreria del client Steam. Quindi **be changed later by right clicking on GRID Autosport from the**  scegli Proprietà e accedi alla sezione dedicata alla **library selection of the Steam Client, choosing Properties and**  lingua di gioco.

**selecting the Language tab.** Nel programma di lancio seleziona Installa GRID Autosport. Per procedere dovrai accettare i termini d'uso. Per installare il gioco devi essere un amministratore del sistema.

Il programma di lancio verificherà che il client Steam sia installato nel tuo sistema. In caso affermativo, comparirà lo schermo di accesso di Steam. In caso contrario Steam verrà automaticamente installato nel tuo sistema.

dovrai inserire il codice di attivazione. A quel punto apparirà una finestra con i dettagli del gioco. Clicca il pulsante di conferma per lanciare l'installazione del gioco. Se la finestra non appare, lancia nuovamente il programma Setup.exe senza **about the game and will ask you to accept it, choose the OK**  uscire da Steam. Per installare il gioco devi accedere al tuo account nel client Steam. Se non disponi di un account, potrai crearlo selezionando l'opzione di creazione di un nuovo account e seguendo le istruzioni a schermo. Dopo aver l'accesso all'account Steam

**option to start installing the game. If the window does not appear please launch setup.exe again from the first step, whilst you are**  Attendi l'installazione del gioco. Verranno installati **logged into Steam.**  automaticamente tutti gli aggiornamenti disponibili. GRID Autosport nella Libreria del client Steam. Steam completerà l'installazione e lancerà il gioco. A fine installazione effettua un doppio click su

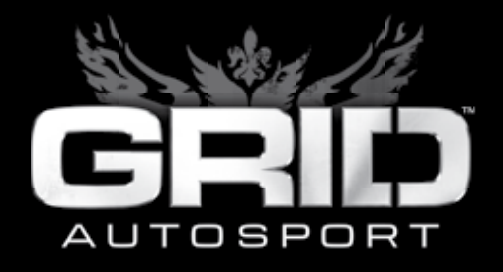

# COME INIZIARE

#### **SALVATAGGIO** AUTOMATICO

GRID Autosport 2013 salverà automaticamente il gioco in alcuni punti prefissati.

## N AV IGA Z IONE DEI MENU

Usa i tasti direzionali  $\left| \leftarrow \right| / \left| \right|$  per navigare nei menu. Premi INVIO per confermare/selezionare o ESC per annullare/tornare indietro. In alcuni o ESC per annullare/tornare indietro. In al<br>schermi di menu sono disponibili opzioni aggiuntive usando i tasti $\widehat{[\mathsf{F1}]}$  e  $\widehat{[\mathsf{F2}]}$ o i tasti  $\widehat{[\mathsf{F3}]}$  e  $\widehat{[\mathsf{F4}]}$  .

## AIUTI ALLA GUIDA $\begin{bmatrix} 1 & 1 & 1 \\ 1 & 1 & 1 \\ 1 & 1 & 1 \end{bmatrix}$

Puoi modifi care gli Aiuti alla guida selezionando 14 PLAYER ONE+00:00.87 Puoi modificate gli Aluti alla guida selezionando<br>la sezione Difficoltà nello schermo Opzioni prima la sezione Dinicolia nello scriettito Opzioni prima<br>di accedere a una modalità di gioco. Puoi anche modificare gli Aiuti alla guida nel menu di pausa durante la gara.

## OP Z IONI AUDIO

## // EQUALIZZATORE DI SISTEMA

L'opzione Equalizzatore di sistema ti offre la possibilità di adattare l'audio al tuo ambiente di ascolto. Seleziona ALTOPARLANTI GRANDI se disponi di un sistema di altoparlanti di alta qualità. Seleziona ALTOPARLANTI PICCOLI se usi altoparlanti interni a un PC o televisore, e CUFFIE se vuoi usare cuffie.

#### // INTERVALLO DINAMICO

L'audio di GRID Autosport dispone di un ampio intervallo dinamico per una resa audio ottimale. L'impostazione standard è ALTO. Se preferisci ascoltare l'audio a basso volume o attraverso altoparlanti piccoli, seleziona BASSO per assicurarti di sentire anche i suoni registrati a<br>basso volume. basso volume.

 **NOTA:** se stai usando un prodotto Buttkicker™ con il tuo sistema 5.1, si consiglia di disattivare la Gestione bassi per migliorare la resa audio. best experience.

# FLASHBACK

Se commetti un errore in pista non devi ricominciare da capo… puoi usare uno dei Flashback a tua disposizione. Premi il tasto **F** per avviare il Flashback e tornare a un punto precedente della gara. Premi di nuovo  $\overline{\mathbf{a}}$  il tasto  $\overline{\mathbf{a}}$  per continuare da un punto precedente all'errore.

Nelle gare multigiocatore puoi anche usare il FLASHBACK online per far tornare la tua vettura in pista dopo un errore.

# **REPLAY**

A fine gara puoi assistere a uno spettacolare replay dell'evento. Usa i tasti a schermo per riavvolgere la gara o rivederla in slow motion da videocamere differenti

## SUPPORTO YOUTUBE

GRID Autosport ti offre un'integrazione completa con YouTube che ti consente di catturare i tuoi momenti preferiti del replay di una gara e condividerli online con altri giocatori.

Quando assisti a un replay di una gara per giocatore singolo, guarda l'indicatore YouTube per accedere all'editor di replay. Usa questo strumento per piazzare i punti di inizio e fine del video. Quando hai finito portai caricare il video nel canale YouTube di GRID Autosport! Collega i tuoi account RaceNet e YouTube attraverso il sito internet RaceNet e la sequenza potrà essere caricata nel tuo canale.

# LO SCHERMO DI GIOCO IN FASE DI GUIDA

Durante le competizioni vengono presentate numerose informazioni a schermo per consentirti di seguire lo svolgimento della gara.

**NOTA:** gli indicatori cambiano in base alla modalità di gioco.

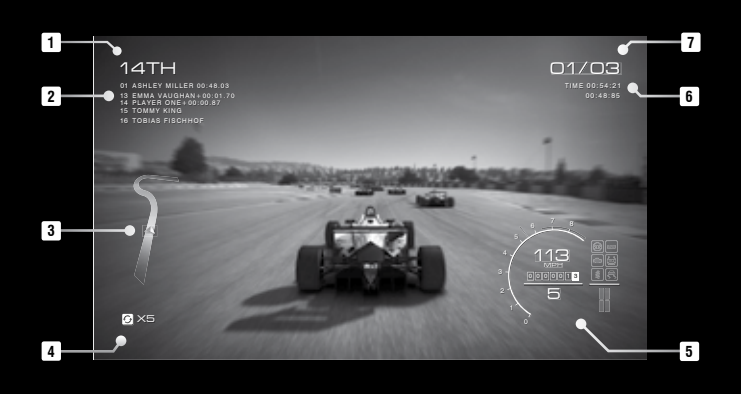

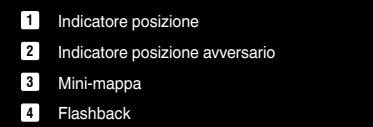

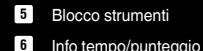

**<sup>7</sup>** Indicatore giro/distanza

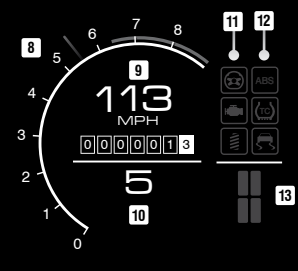

#### BLOCCO **STRUMENTI**

- **<sup>8</sup>** Contagiri
- **<sup>9</sup>** Tachimetro
- **<sup>10</sup>** Indicatore di marcia
- **<sup>11</sup>** Indicatori di danni
- **<sup>12</sup>** Indicatori aiuti
- **<sup>13</sup>** Indicatore di consumo gomme (solo per gare Resistenza)

## CONTROLLER XBOX 360

Qui sotto puoi trovare tutti i dettagli sulla configurazione standard di GRID Autosport. Puoi modificare le impostazioni accedendo al menu Opzioni, oppure nel menu di pausa.

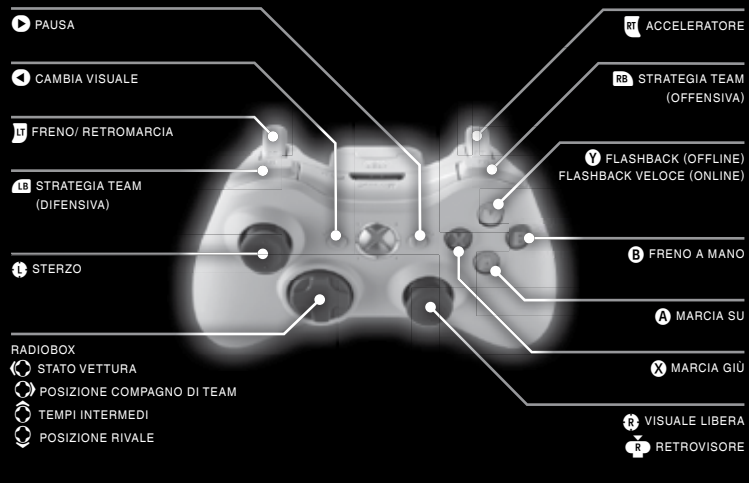

## COMANDI TASTIERA

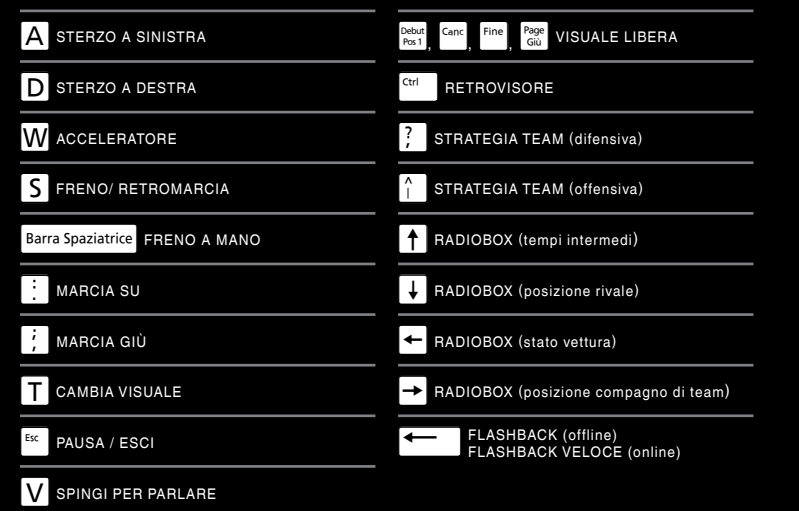

## **VOLANTE**

GRID Autosport supporta numerosi volanti, pedali e cambi di vari produttori. Puoi trovare l'elenco completo di dispositivi supportati sul sito http://www.codemasters.com

Ecco alcuni dei dispositivi consigliati:

BMW M3 GT2 Rim

Volante Fanatec ClubSport Pedali Fanatec ClubSport V2

Cambio Fanatec ClubSport SQ

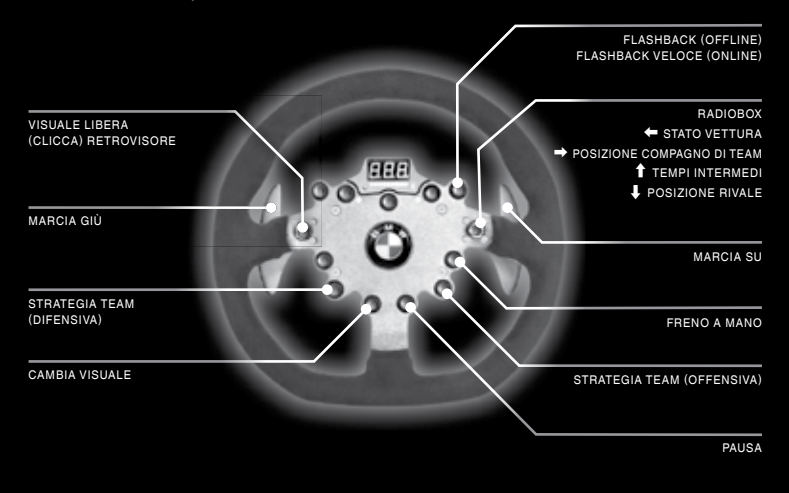

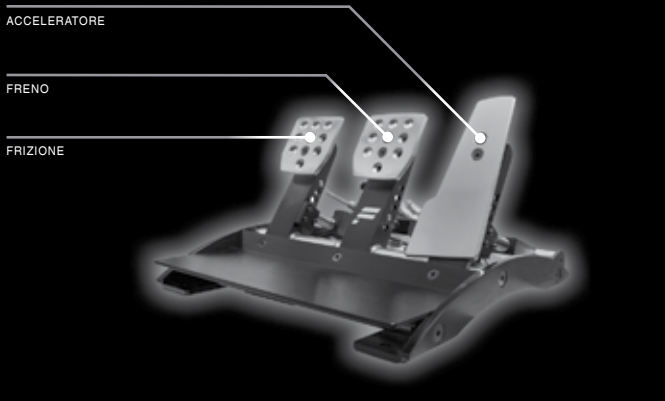

# VETTURE

## **DISCIPLINE**

Le vetture di GRID Autosport sono raggruppate in cinque discipline differenti: vetture da Touring, Resistenza, Ruote scoperte, Elaborazione e Circuiti cittadini. Ogni disciplina ti offre uno stile e manovrabilità diversi.

#### **AGGIORNAMENTO** VETTURE

Puoi applicare aggiornamenti alle vetture per migliorarne le prestazioni. Saranno disponibili diversi tipi di aggiornamenti in base alla vettura selezionata, al tuo team (nella modalità Carriera) o ai PE vettura accumulati (online).

## MESSA A PUNTO VETTURE

Puoi effettuare la messa a punto delle vetture per adattarle alla pista o al tuo stile di guida. La messa a punto ti offre la scelta fra due settaggi per ogni opzione, quindi analizza le condizioni di gara e prova varie combinazioni per determinare la messa a punto ideale.

## DANNI

I danni subiti durante la gara causano ripercussioni realistiche nelle prestazioni della vettura. Gli incidenti più gravi possono distruggere il tuo veicolo, quindi dovrai usare il Flashback per tornare a un punto precedente all'incidente, oppure dovrai ricominciare la gara o ritirarti dall'evento. Nel Blocco strumenti puoi vedere lo stato della vettura.

Nelle opzioni Difficoltà puoi passare da danni Completi a Solo visivi per evitare che le prestazioni della vettura vengano ridotte a causa di incidenti, ma riceverai premi ridotti nella Carriera e Online.

# **MODALITÀ** DI GIOCO

## CARRIERA

In questa modalità puoi creare la tua carriera di pilota professionista. Puoi farlo in molti modi: specializzandoti nelle tue discipline preferite e migliorandoti in ognuna di essere, o partecipare a tutte le discipline per accedere ai prestigiosi campionati GRID. La carriera è tua, e puoi decidere come entrare nella storia dell'automobilismo.

#### // ENTRARE NELLA LEGGENDA

Per fare carriera all'interno di una disciplina e per accedere a competizioni di alto livello è necessario vincere gare, conquistare gli obiettivi degli sponsor e soddisfare i requisiti del manager del team.

#### // OFFERTE TEAM

Per iniziare una nuova stagione devi accettare l'offerta di un team. Per ricevere un'offerta devi ottenere buoni risultati in una disciplina, e man mano che le tue prestazioni migliorano riceverai offerte da più team. Chi lo sa, magari un giorno anche i campioni del team Ravenwest Motorsport busseranno alla tua porta…

Il team ti fornisce le vetture, un compagno e l'accesso agli aggiornamenti e alle opzioni di messa a punto… tu devi solo ottenere risultati di alto livello!

## OPPA PERSON A LIZ Z ATA

Qui puoi creare un evento singolo o un minicampionato a tua scelta. Scegli la modalità di gioco, il tracciato e le vetture da utilizzare.

## SCHERMO CONDIVISO

Due giocatori possono giocare insieme nella stessa Coppa personalizzata o evento Playlist usando una sola console e un solo televisore.

## ONLINE

Nella modalità online puoi sfidare i tuoi amici e altri appassionati di GRID Autosport da tutto il mondo.

#### // GARAGE

Le vetture che acquisti vengono parcheggiate nel garage e possono essere aggiornate, messe a punto e personalizzate una per una. Il garage ha un numero limitato di posti auto, e puoi allargarlo usando il denaro che guadagni nel gioco.

#### // PUNTI ESPERIENZA VETTURA

Ogni vettura in tuo possesso dispone di punti esperienza individuali che puoi usare per sbloccare aggiornamenti e componenti da modificare nella messa a punto. Puoi acquistare gli aggiornamenti e i componenti usando il denaro che guadagni nel gioco.

#### // PERSONALIZZAZIONE DELLE VETTURE

Puoi modificare l'aspetto delle vetture scegliendo diversi colori, rifiniture e fantasie. Puoi anche personalizzare lo stile delle ruote, selezionare fino a sei sponsor che appariranno sulla vettura e ti daranno obiettivi da raggiungere. Puoi anche scegliere il tuo numero di gara!

#### // VETTURE IN PRESTITO

Se non disponi di alcuna vettura adatta per una gara a cui vuoi partecipare, puoi riceverne una in prestito! Tuttavia le vetture in prestito non possono essere personalizzate e riducono i premi che puoi ottenere.

#### // USURA E CONSUMI

Le vetture in GRID Autosport si usurano con l'uso. Per mantenere una vettura in perfetta forma devi riparare la vettura ed effettuare manutenzione regolarmente. Incidenti gravi ed elevato kilometraggio accelerano il processo di usura, quindi cerca di guidare in modo pulito per poter sempre contare su una vettura in ottimo stato.

## // PLAYLIST ONLINE

Le Playlist online ti consentono di scendere in pista velocemente, offrendoti numerose località e discipline diverse. Ogni disciplina ha una propria playlist, ma se preferisci puoi selezionare la playlist che contiene tutte le discipline.

#### // COPPA PERSONALIZZATA ONLINE

Vuoi partecipare a un tipo di evento specifico? Imposta i tuoi criteri di ricerca nel menu Evento Personalizzato Online e il gioco cercherà automaticamente altri giocatori che sono interessati alla stessa sfida.

## **RACENET**

#### // RACENET CLUBS

Visita www.racenet.com per creare o partecipare a un Club RaceNet. Gareggia con la livrea del tuo Club per ottenere punti e scalare le classifiche di Club!

#### // SFIDA RACENET

Iscriviti a RaceNet per partecipare ogni settimana alla Sfida RaceNet. Partecipa a Sfide per farti strada nella Classifica globale e vincere settimanalmente Punti esperienza e Denaro in base alla tua posizione in classifica!

## THE CODEMASTERS SOFTWARE COMPANY LIMITED LICENZA SOFTWARE E GARANZIA

MPORTANTE – LEGGERE ATTENTAMENTE: IL PROGRAMMA<br>ALLEGATO (CHE COMPRENDE SOFTWARE PER COMPUTER,<br>SUPPORTO E OOCUMENTAZIONE IN FORMA STAMPATA O ELETTRONICA) È CONCESSO IN LICENZA ALL'UTENTE SECONDO I TERMINI STABILITI DI SEGUITO, CHE COSTITUISCONO UN CONTRATTO LEGALE TRA L'UTENTE E THE CODEMASTERS SOFTWARE COMPANY LIMITED. ("CODEMASTERS"). UTILIZZANDO IL PROGRAMMA, L'UTENTE ACCETTA DI ESSERE LEGALMENTE VINCOLATO DAI TERMINI DEL PRESENTE CONTRATTO CON CODEMASTERS.

IL PROGRAMMA è protetto dalle leggi inglesi sui diritti d'autore, da accordi e convenzioni internazionali sui diritti d'autore e altre leggi. Il Programma è concesso in licenza, e non venduto, e questo Contratto non conferisce alcun diritto o titolo di proprietà nei confronti del Programma o di qualsiasi sua copia.<br>1. Licenza per uso limitato. Codemasters concede all'utente il diritto e

- 1. Licenza per uso limitato. Codemasters concede all'utente il diritto e l'autorizzazione non esclusivi, non trasferibili e limitati ad utilizzare una copia del Programma unicamente per uso personale.
- 2. Proprietà. Tutti i diritti di proprietà intellettuale relativi al Programma (inclusi, ma non a titolo esclusivo, contenuto video, audio o di altro tipo in esso incorporati) e il diritto a qualsiasi sua copia appartengono a Codemasters o ai suoi concessori di licenza, e l'utente non riceve alcun diritto o interesse relativo al Programma oltre alla licenza limitata di cui al paragrafo 1.

#### È VIETATO:

- Copiare il Programma.
- \* Vendere, affittare, noleggiare, concedere in licenza, distribuire o altrimenti trasferire o mettere a disposizione di altri il Programma, o parte di esso, o utilizzare il Programma o qualsiasi sua parte per scopi commerciali, inclusi, ma non a titolo esclusivo l'utilizzo in uffici di servizi, "cyber cafe", centri per computer game o altri locali commerciali in cui diversi utenti possano accedere al Programma. Codemasters può offrire un Contratto di licenza in loco per consentire all'utente di rendere il Programma disponibile per uso commerciale; vedi informazioni di contatto sotto.
- \* Retroanalizzare, ricavare il codice sorgente, modificare, decompilare, disassemblare o creare opere derivate dal Programma, o parte di esso.
- \* Rimuovere, disattivare o eludere avvisi o etichette di proprietà applicate sul Programma o contenute al suo interno.

GARANZIA LIMITATA. Codemasters garantisce all'acquirente originale del Programma che il supporto di registrazione su cui il Programma è stato registrato sarà privo di difetti di materiale o di lavorazione per 90 giorni dalla data di acquisto. Qualora il supporto di registrazione di un prodotto risulti difettoso entro 90 giorni dall'acquisto originale, Codemasters si impegna a sostituire gratuitamente il prodotto entro tale periodo, previo ricevimento del prodotto, pagamento delle spese postali e prova d'acquisto datata, a condizione che il Programma sia ancora prodotto da Codemasters. Qualora il Programma non sia più disponibile, Codemasters si riserva il diritto di fornire un programma sostitutivo simile, di valore uguale o superiore. La presente garanzia è limitata al supporto di registrazione contenente il Programma, nella forma in cui è stato fornito originariamente da Codemasters, e dovrà ritenersi non applicabile e priva di validità se il difetto è dovuto ad uso improprio o errato, o negligenza. Qualsiasi garanzia implicita prescritta da statuto è espressamente limitata al suddetto periodo di 90 giorni.

AD ECCEZIONE DI QUANTO DETTO SOPRA, QUESTA GARANZIA SOSTITUISCE TUTTE LE ALTRE GARANZIE, ORALI O SCRITTE,<br>ESPLICITE O IMPLICITE, INCLUSA QUALSIASI GARANZIA DI ESPLICITE O IMPLICITE, INCLUSA QUALSIASI GARANZIA DI COMMERCIABILITÀ, QUALITÀ SODDISFACENTE, IDONEITÀ PER UN PARTICOLARE SCOPO O NON VIOLAZIONE. ALTRE DICHIARAZIONI O RICHIESTE DI QUALUNQUE TIPO NON SARANNO VINCOLANTI PER CODEMASTERS.

Quando si restituisce il Programma per la sostituzione in garanzia, inviare esclusivamente i dischi del prodotto originale in un imballaggio protettivo e allegare: (1) una fotocopia dello scontrino d'acquisto datato; (2) il nome e l'indirizzo a cui rispedire il prodotto sostitutivo, dattiloscritto o in stampatello; (3) una breve descrizione del difetto, i problemi incontrati e il sistema su cui è stato eseguito il Programma.

LIMITAZIONE DEI DANNI. IN NESSUN CASO CODEMASTERS SARÀ RESPONSABILE PER DANNI SPECIALI, ACCIDENTALI O INDIRETTI DERIVANTI DA POSSESSO, USO O MALFUNZIONAMENTO DEL PROGRAMMA, INCLUSI DANNI ALLA PROPRIETÀ, PERDITA DI AVVIAMENTO, GUASTO O MALFUNZIONAMENTO DEL COMPUTER E, PER QUANTO CONCESSO DALLA LEGGE, DANNI PER INFORTUNI PERSONALI, ANCHE QUALORA CODEMASTERS SIA STATA AVVISATA DELLA POSSIBILITÀ DI TALI DANNI. LA RESPONSABILITÀ DI CODEMASTER NON SUPERERÀ IL PREZZO EFFETTIVAMENTE PAGATO PER L'AUTORIZZAZIONE AD USARE IL PROGRAMMA. ALCUNI STATI NON PERMETTONO LIMITAZIONI ALLA DURATA DI UNA GARANZIA IMPLICITA E/O L'ESCLUSIONE O LIMITAZIONE DEI DANNI ACCIDENTALI O INDIRETTI, PERTANTO LE SUDDETTE LIMITAZIONI E/O ESCLUSIONE O LIMITAZIONE DI RESPONSABILITÀ POTREBBERO NON ESSERE APPLICABILI. QUESTA GARANZIA FORNISCE ALL'UTENTE DIRITTI LEGALI SPECIFICI E ALTRI EVENTUALI DIRITTI CHE VARIANO DA GIURISDIZIONE A GIURISDIZIONE.

rescissione. Fatti salvi gli altri diritti di Codemasters, questo Contratto verrà automaticamente rescisso qualora l'utente non ne osservi termini e condizioni. In tal caso l'utente è tenuto a distruggere ogni copia del Programma e tutti i suoi componenti. Inoltre, le funzionalità online potrebbero essere revocate a sola discrezione di Codemasters con 30 giorni di preavviso su www.codemasters.com

INGIUNZIONE. Poiché Codemasters subirebbe un danno irreparabile qualora i termini di questo Contratto non venissero fatti rispettare nei dettagli, l'utente accetta che Codemasters sia autorizzata, senza impegno, altra garanzia o prova dei danni, a prendere adeguati provvedimenti nel caso di inadempimenti di questo Contratto, in aggiunta ad altri provvedimenti a cui Codemasters potrebbe avere diritto in base alle leggi applicabili.

INDENNITÀ. L'utente accetta di risarcire, difendere e considerare Codemasters e i suoi partner, affiliate, agenti commissionari, funzionari, direttori, dipendenti e agenti al riparo da qualsiasi rivendicazione nel caso di danno, perdita o spesa derivante direttamente o indirettamente da sue azioni o omissioni di azioni per quanto riguarda l'utilizzo del Programma in conformità con i termini del Contratto.

VARIE. Questo Contratto costituisce il completo accordo tra le parti in merito a questa licenza e sostituisce qualsiasi contratto precedente e dichiarazione tra di esse. Esso può essere corretto solo mediante una scrittura stipulata da entrambe le parti. Qualora una condizione di questo Contratto dovesse, per qualsiasi ragione, ritenersi inapplicabile, tale condizione dovrà essere emendata solo nella misura necessaria a renderla applicabile e le restanti condizioni di questo Contratto resteranno immutate. Questo Contratto sarà regolato e interpretato in conformità alla legislazione inglese e l'utente accetta l'esclusiva giurisdizione delle corti d'Inghilterra.

Per qualsiasi domanda riguardante questa licenza, contattare Codemasters: Customer Services, Codemasters, Codemasters Campus, Stoneythorpe, Warwickshire, CV47 2DL, Regno Unito. Tel: +44 1926 816 000 Fax: +44 1926 817 595

# ASSISTENZA CLIENTI

## Website - www.bandainamcogames.it

#### Email - it.support@bandainamcogames.eu

Il supporto via email è disponibile tutti i giorni della settimana.

#### T EL - 00 44 1926 816 044

I costi di chiamata, internazionali applicheranno. Di lingua inglese solo.

# CREDITI

Per vedere i crediti completi delle licenze usate in GRID Autosport visita il sito: www.codemasters.com/gridautosportcredits

© 2014 The Codemasters Software Company Limited ("Codemasters"). All rights reserved. "Codemasters"®, "Ego"®, the Codemasters logo and "GRID"® are registered trademarks owned by Codemasters. "GRID Autosport"", "Codemasters Racing"" and "RaceNet"" are trademarks of<br>Codemasters Uses Bink Video, Copyright © 1991-2014 by RAD Game Tools, Inc. All rights reserv inc. All rights reserved. Ihis software product includes Autodesk® Beast™ software, © 2014 Autodesk, Inc. All rights reserved. Autodesk and Beast<br>are registered trademarks or trademarks of Autodesk, Inc., and/or its subsid Intel logo and Intel Core are trademarks of Intel Corporation in the U.S. and other countries. Ogg Vorbis and Theora Libraries © 2014, Xiph.Org Foundation. You lube and the You lube logo are trademarks of Google Inc. Portions of this software are copyright ©2014. The FreeType Project (www.<br>freetype.org). All rights reserved. Uses Matroska. Copyright ® 2005 - 2014 is copyright (c) 2012 by Google Inc. BMCode copyright © 2001 - 2014 andreas jönsson. ButtKicker® is a registered trademark of The Guitammer Company Inc.

All other copyrights or trademarks are the property of their respective owners and are being used under license. This game is NOT licensed by or<br>associated with the FIA or any related company. Unauthorized copying, adaptat is prohibited. Developed and published by Codemasters.